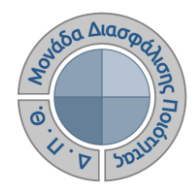

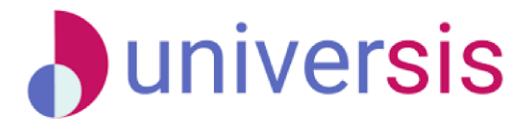

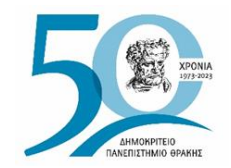

# **ΕΚΘΕΣΕΙΣ ΑΞΙΟΛΟΓΗΣΗΣ** ΜΕ ΤΗ ΧΡΗΣΗ ΤΟΥ ΝΕΟΥ ΟΛΟΚΛΗΡΩΜΕΝΟΥ ΠΛΗΡΟΦΟΡΙΑΚΟΥ ΣΥΣΤΗΜΑΤΟΣ ΤΗΣ ΜΟ.ΔΙ.Π. Δ.Π.Θ.

*Οδηγίες και διευκρινίσεις για την καθοδήγηση των εξουσιοδοτημένων χρηστών ως προς την συμπλήρωση και υποβολή των Εκθέσεων Αξιολόγησης.*

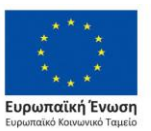

Επιχειρησιακό Πρόγραμμα Ανάπτυξη Ανθρώπινου Δυναμικού. Εκπαίδευση και Διά Βίου Μάθηση

Με τη συνχρηματοδότηση της Ελλάδας και της Ευρωπαϊκής Ένωσης

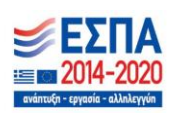

 $cc$ Το παρόν υλικό υπόκειται σε άδειες χρήσης Creative Commons

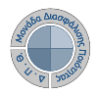

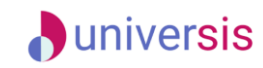

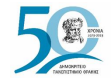

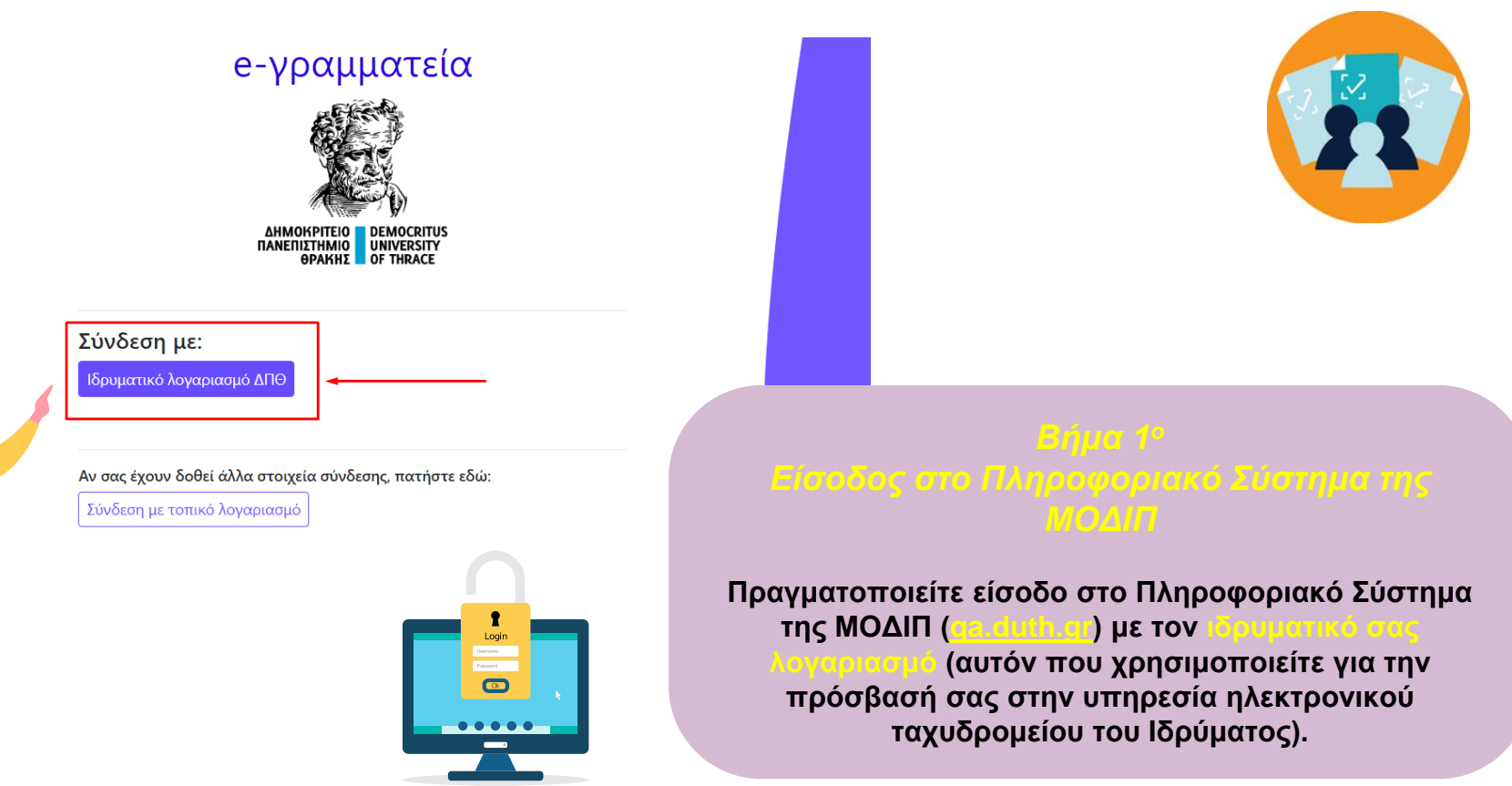

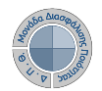

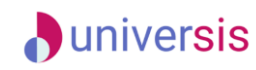

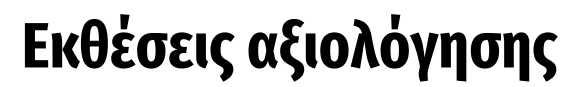

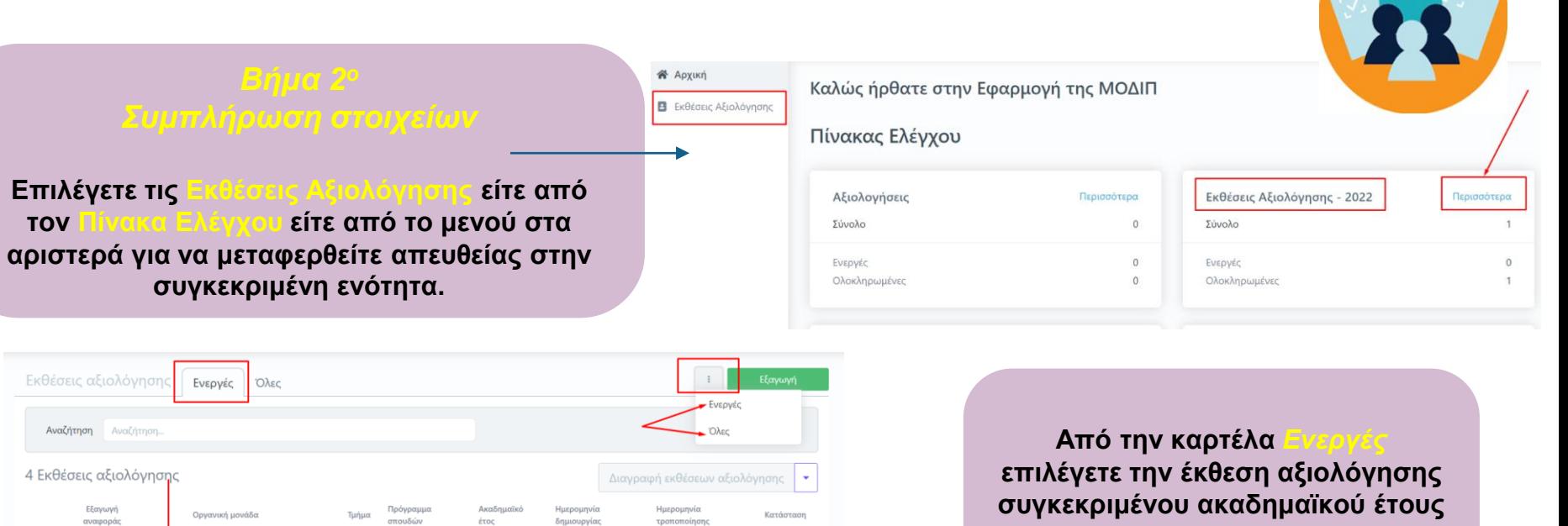

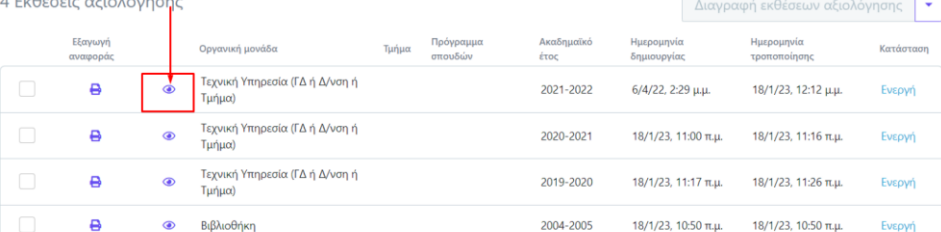

**για την οποία σας έχουν δοθεί οδηγίες και κάνετε προβολή αυτής από το εικονίδιο με το ματάκι**

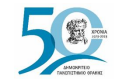

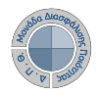

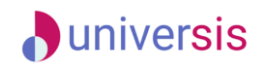

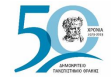

**Επιλέγετε την καρτέλα** *Επεξεργασία* **όπου εμφανίζεται προς συμπλήρωση η φόρμα αξιολόγησης. Καταχωρίζετε όλα τα στοιχεία της/του Υπηρεσίας/Τμήματός σας στα πεδία της έκθεσης αξιολόγησης που εμφανίζονται με το σήμα της υποχρεωτικής συμπλήρωσης (\*).**

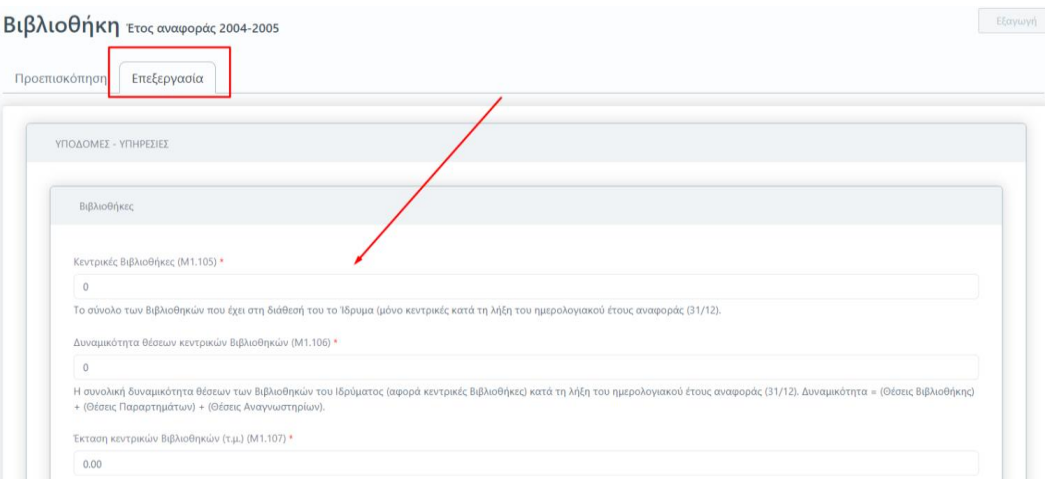

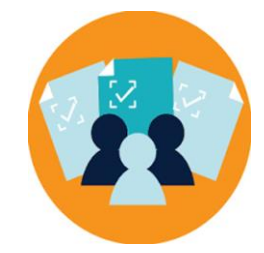

**Για κάθε πεδίο που πρέπει να συμπληρωθεί υπάρχει και η διαθέσιμη επεξήγηση. Ο τίτλος και η περιγραφή του κάθε πεδίου ακολουθούν το Εγχειρίδιο Ποιότητας της ΕΘΑΑΕ**.

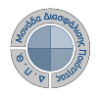

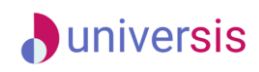

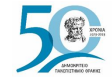

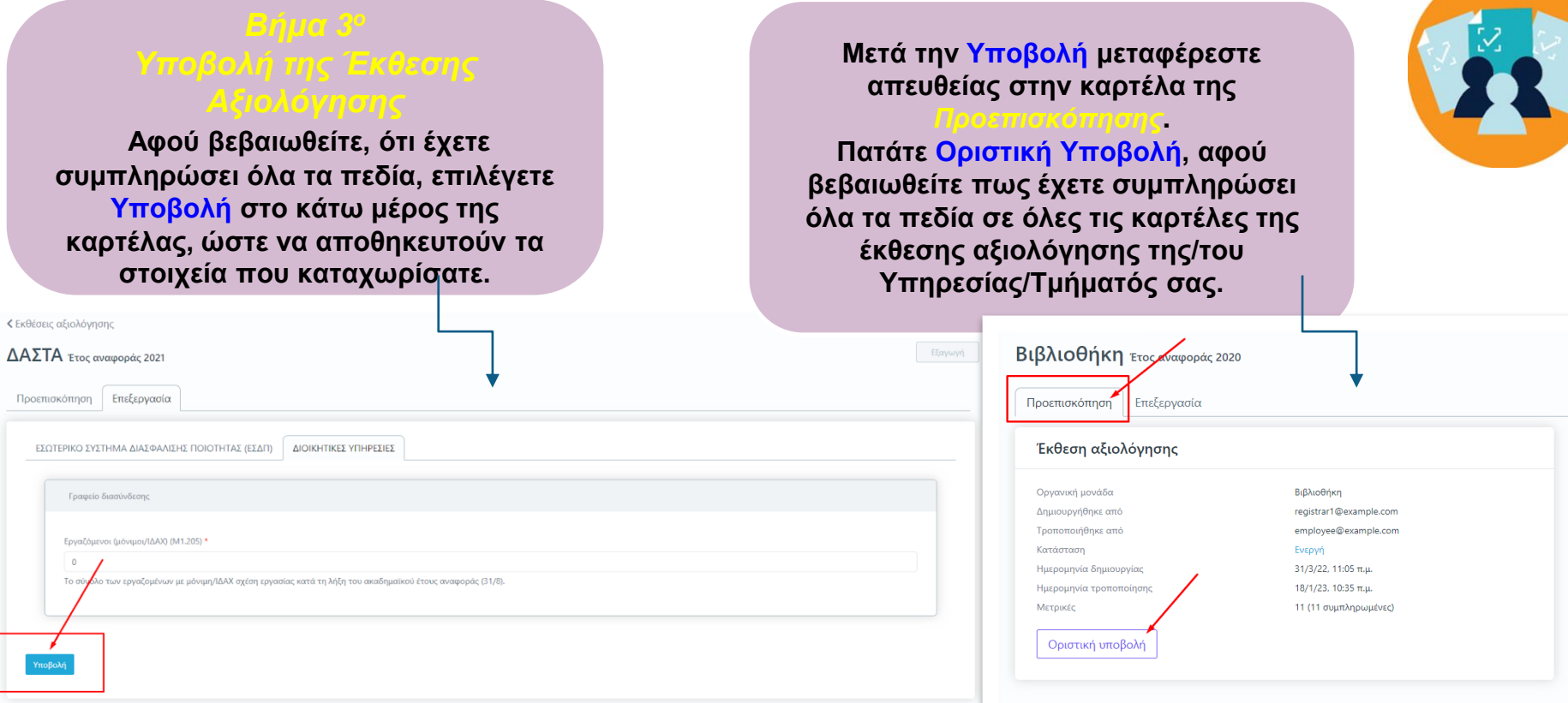

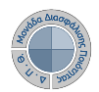

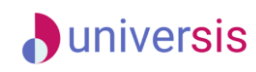

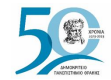

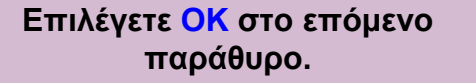

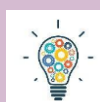

### **ΠΡΟΣΟΧΗ!!!**

**Υπάρχουν εκθέσεις αξιολόγησης Υπηρεσιών/Τμημάτων που διαθέτουν περισσότερες από μία καρτέλες με στοιχεία προς συμπλήρωση. Βεβαιωθείτε πως έχετε συμπληρώσει όλα τα πεδία της/του Υπηρεσίας/Τμήματός σας σε όλες τις καρτέλες.**

**Θα πρέπει να υπάρχουν τιμές σε όλα τα πεδία, προκειμένου η Υποβολή σε κάθε καρτέλα να γίνει επιτυχώς.**

### Οριστική υποβολή έκθεσης αξιολόγησης

Πρόκειται να υποβάλετε οριστικά την έκθεση αξιολόγησης. Θέλετε να συνεχίσετε;

 $OK$ 

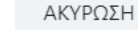

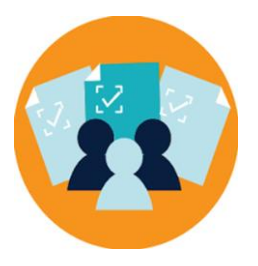

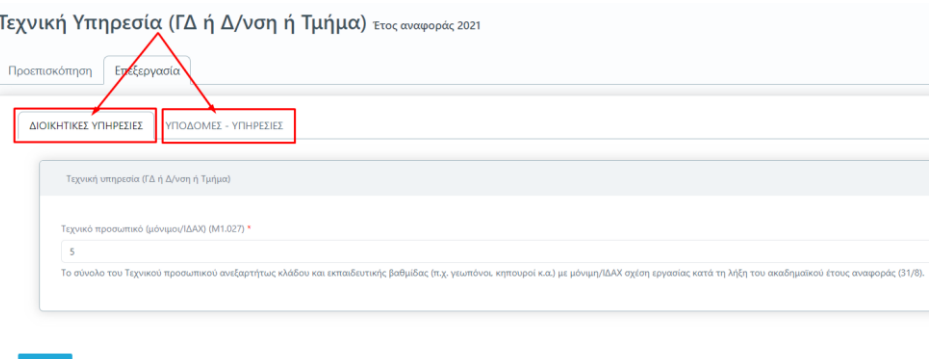

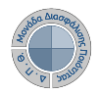

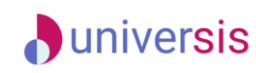

**Σε περίπτωση εκ νέου επεξεργασίας της έκθεσης αξιολόγησης της/του Υπηρεσίας/Τμήματός σας, επιλέγετε από την καρτέλα της** *Προεπισκόπησης* **την ένδειξη Επαναφορά σε ενεργή**.

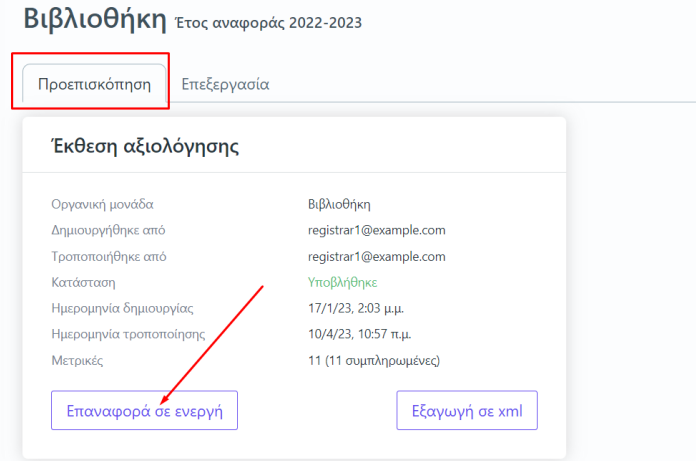

### *ΟΠΕΣΠ*

**Για την αυτόματη καταχώριση των μετρικών στο πληροφοριακό σύστημα της ΕΘΑΑΕ, κάνετε εξαγωγή των δεδομένων σε μορφή αρχείου .xml από την καρτέλα της** *Επισκόπησης* **και την ένδειξη Εξαγωγή σε xml. Η δυνατότητα αυτή ενεργοποιείται μόνο μετά την οριστική υποβολή της έκθεσης αξιολόγησης.**

### Βιβλιοθήκη Έτος αναφοράς 2022-2023 Προεπισκόπηση Επεξεργασία Έκθεση αξιολόγησης Οργανική μονάδα Βιβλιοθήκη Δημιουργήθηκε από registrar1@example.com Τροποποιήθηκε από registrar1@example.com Υποβλήθηκε Κατάσταση 17/1/23, 2:03 μ.μ. Ημερομηνία δημιουργίας 10/4/23, 10:57 π.μ. Ημερομηνία τροποποίησης Μετρικές 11 (11 συμπληρωμένες) Επαναφορά σε ενεργή Εξαγωγή σε xml

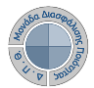

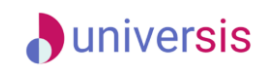

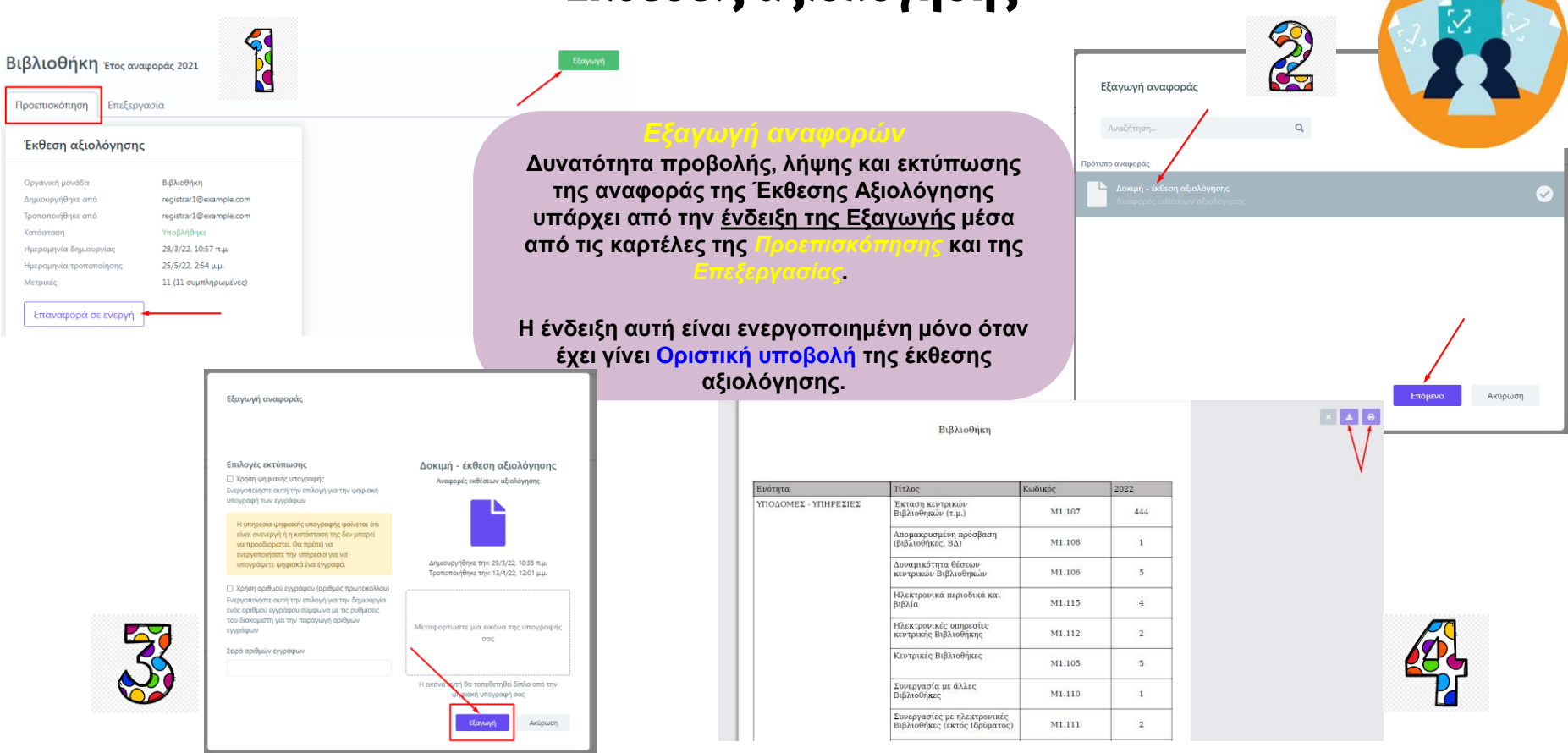

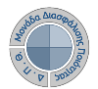

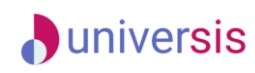

**Για να κάνετε αναζήτηση παλαιότερων εκθέσεων αξιολόγησης επιλέγετε την καρτέλα Όλες από τις Εκθέσεις Αξιολόγησης με διαθέσιμο τον πίνακα κριτηρίων για ευκολότερη αναζήτηση και εύρεση.**

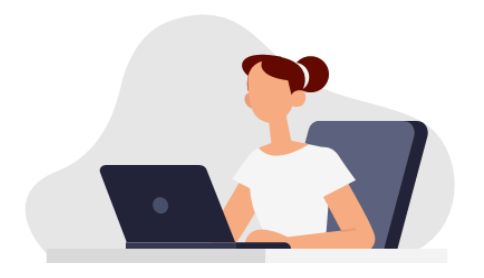

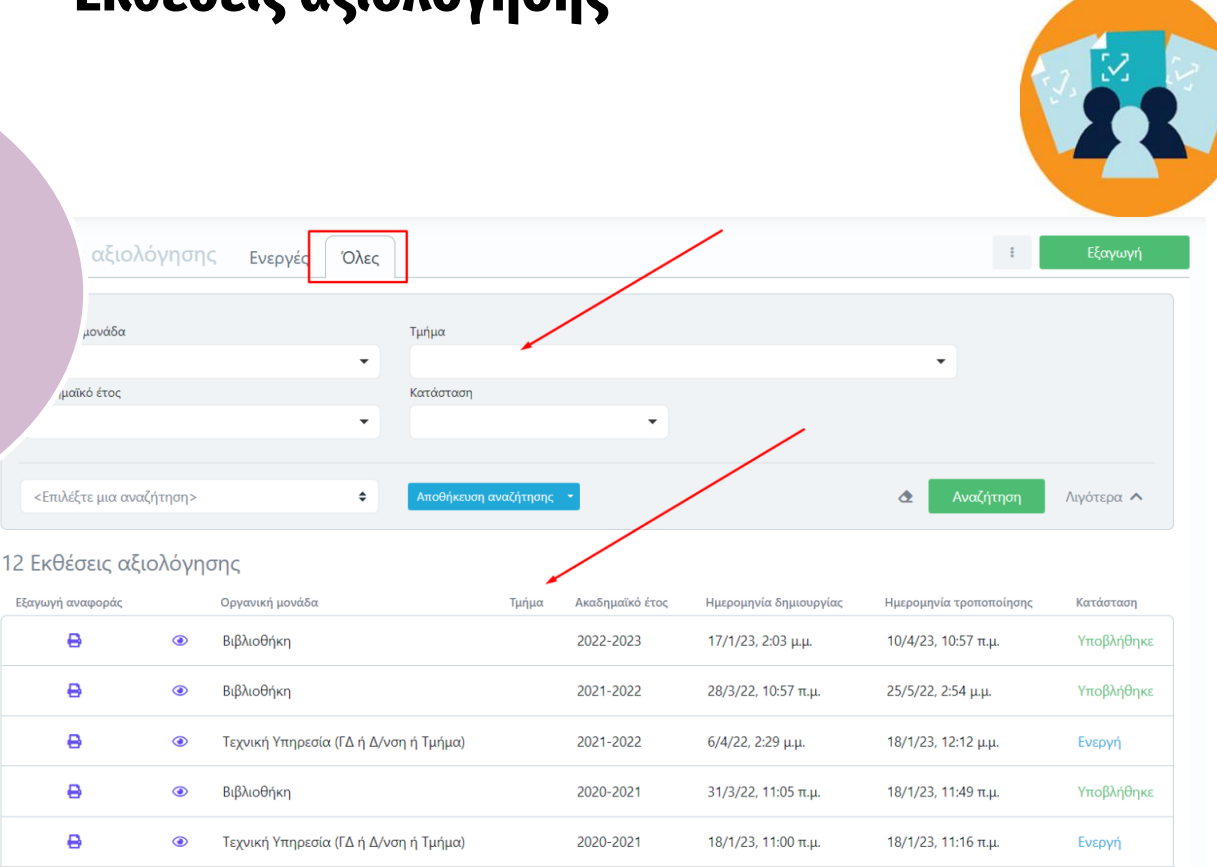

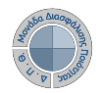

## **D**universis **Εκθέσεις αξιολόγησης**

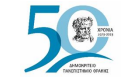

**Καθώς ένα μεγάλο μέρος των δεδομένων του πληροφοριακού συστήματος μπορούν να χαρακτηριστούν ως ευαίσθητα προσωπικά δεδομένα, είναι διαθέσιμα μόνο σε εκείνους τους χρήστες που είναι εξουσιοδοτημένοι για την επεξεργασία και διαχείρισή τους.** 

**την ιδιότητά τους, έτσι όπως αυτή είναι αποτυπωμένη στα δεδομένα του συστήματος για την εξασφάλιση της εμπιστευτικότητας και της ακεραιότητας των δεδομένων.**

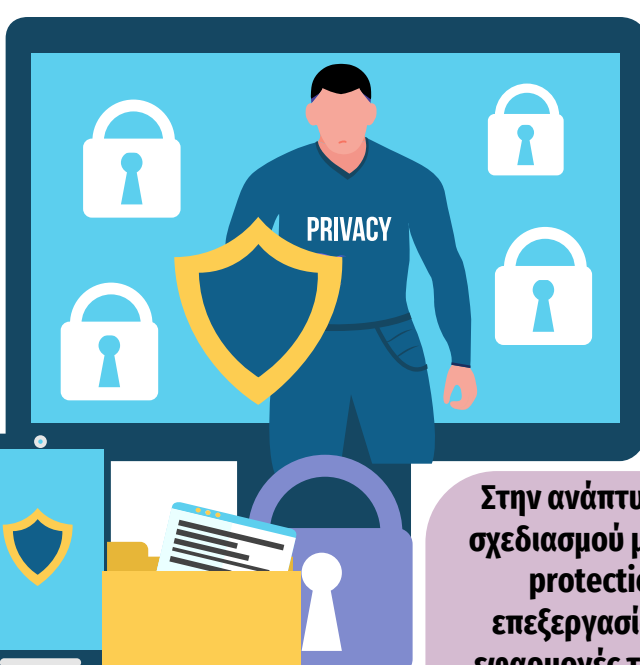

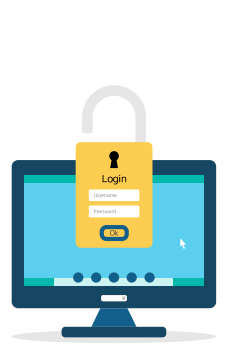

**Στην ανάπτυξη του ΟΠΣ ακολουθούνται βασικές αρχές σχεδιασμού με βάση την ιδιωτικότητα (privacy and data protection by design), γεγονός που επιτρέπει η επεξεργασία όλων των δεδομένων που συλλέγουν οι εφαρμογές του συστήματος να γίνεται σε συμμόρφωση με τον ευρωπαϊκό κανονισμό 2016/679 (Gener Protection Regulation, GDPR).**

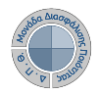

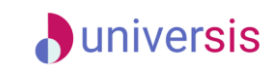

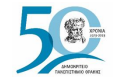

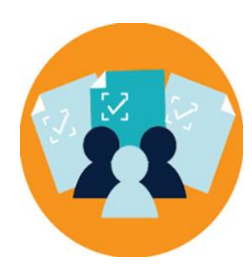

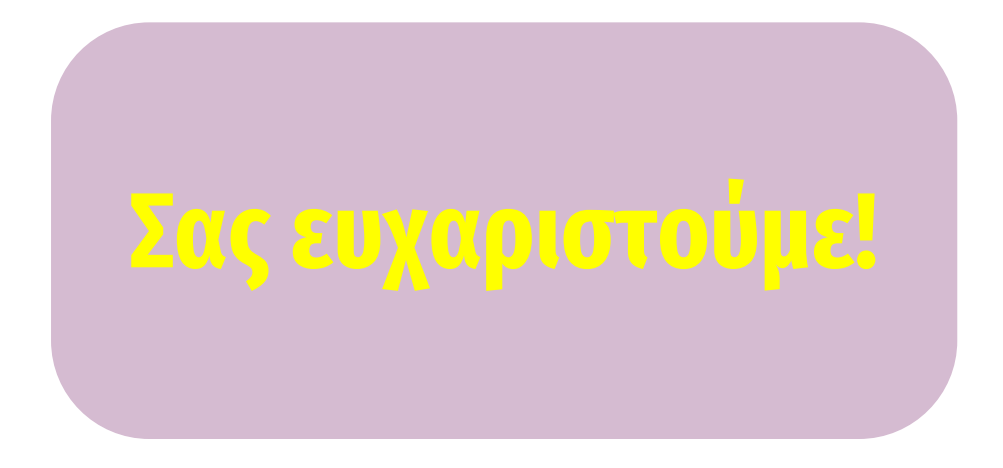

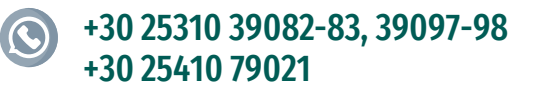

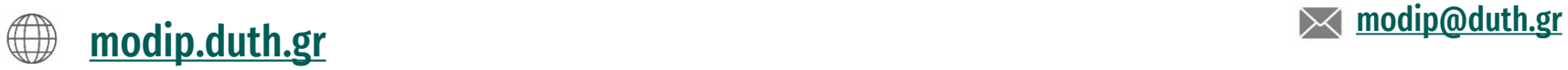

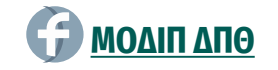

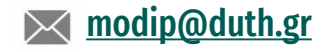